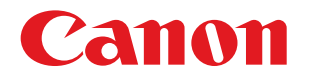

**Useful Tips for Reducing the Risk of Unauthorized Access for MFPs for Office (imageRUNNER ADVANCE DX/ imageRUNNER ADVANCE/imageRUNNER Series) and MFPs for Production Printing (imagePRESS/imagePRESS Lite Series)**

**Important** System administrators are advised to read this manual.

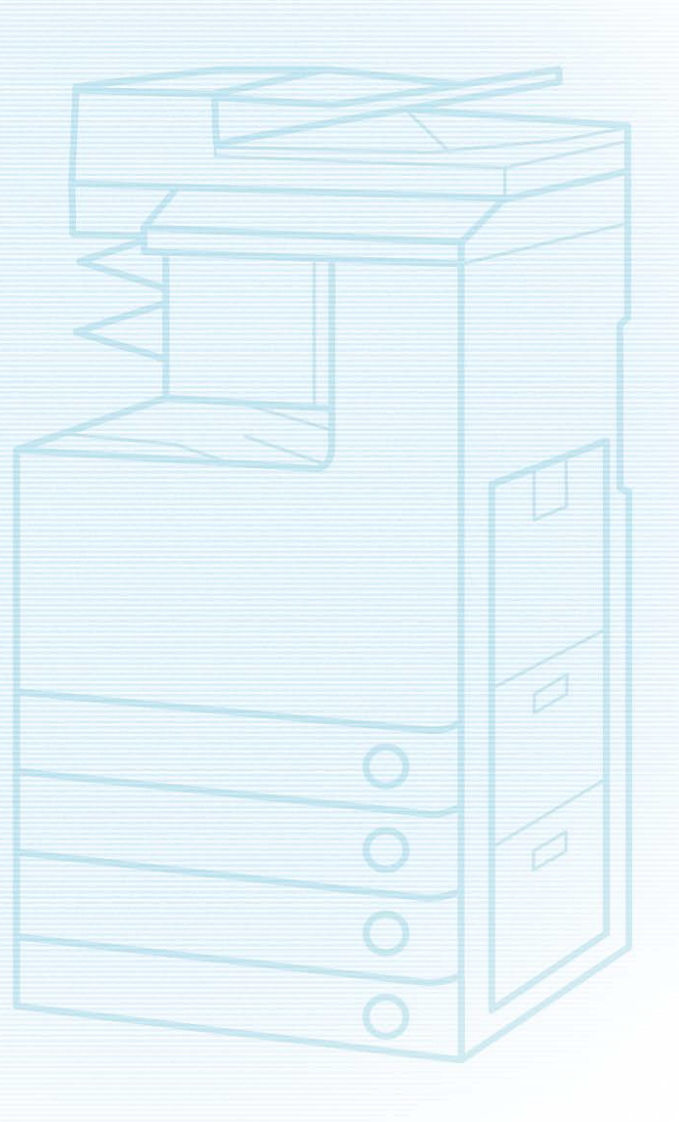

## **Overview and Use of this Guide**

## **Objectives**

This guide provides additional information related to the Canon MFPs for Office (imageRUNNER ADVANCE DX/imageRUNNER ADVANCE/imageRUNNER Series) and MFPs for Production Printing (imagePRESS/imagePRESS Lite Series), and in particular, steps you can take to enhance the secure operation of this device. This document will help you better understand how the device functions and will help you feel confident that it operates, stores or transmits device data in a secure and accurate manner, including any potential impact on security and network infrastructure.

We recommend that you read this document in its entirety and take appropriate actions consistent with your information technology security policies and practices as an enhancement to your organization's existing security policies. Since security requirements will vary from customer to customer, you have the final responsibility to ensure that all implementations, re-installations, and testing of security configurations, patches, and modifications are appropriate and required for your environment.

## **Intended Audience**

This guide is intended for use by network administrators, dealers and other business customers. In order to get the most from this guide, you should have an understanding of:

- your network environment,
- any restrictions placed on applications that are deployed on that network, and
- the applicable operating system.

## **Limitations to this Guidance**

This guide is meant to help you evaluate the device and the security of your network environment, but it cannot be a complete information source for all potential customers. This guide proposes a hypothetical customer printer environment; if your network environment differs from the hypothetical environment, your network administration team and your dealer or Authorized Canon Service Provider must understand the differences and determine whether any modifications or additional action is needed. Additionally:

- This guide only describes those features within the application that have some discernible impact to the general network environment, whether it be the overall network, security, or other customer resources.
- The guide's information is related to the specified Canon device above. Although much of this information will remain constant through the device life cycle, some of the data is revision-specific, and will be revised periodically. IT organizations should check with their Authorized Canon Service Provider to determine the appropriate deployment for your environment.

**Thank you for purchasing Canon products. This document is an outline of instruction manual for protecting your multifunction copier/printer (hereinafter referred to as MFP) for the office (imageRUNNER ADVANCE DX/imageRUNNER ADVANCE/imageRUNNER series) or for production printing (imagePRESS/imagePRESS Lite series) from unauthorized access via external networks.**

**System administrators are advised to read through the document before use. For the imagePRESS Server/ColorPASS/ imagePASS/imagePRESS CR Server, see "To Protect Your Printers From Unauthorized Access".**

## ▌**Preface**

In recent years, a number of functions equipped with MFPs is increasing. In addition to conventional functions such as copying, faxing, and printing, many functions for users who access MFPs using several types of protocols via network are now available. Canon MFPs are no exception, providing a variety of convenient functions such as the Remote UI function that uses HTTP protocol, and the file sharing function that uses SMB/WebDAV protocol.

This document describes key points for preventing unauthorized access from external networks when using Canon MFPs.

Functions described in this document may not be supported, depending on the model of your machine. For details on the MFP operations/settings required for each key point and support for each function, see the user manual of your machine.

**Key points for preventing unauthorized access from external networks**

- **1. Using Private IP Addresses**
- **2. Restricting Communication with Firewalls**
- **3. Managing MFP Information with Passwords**
- **4. Limiting Usage of the Remote UI**
- **5. Setting SSL (TLS) Encrypted Communication**
- **6. Updating the Firmware**
- **7. Detecting Unauthorized Firmware Modifications**
- **8. Using the Audit Log**
- **9. Managing MFPs According to a Security Policy**

#### **NOTE**

The Remote UI (User Interface) is preinstalled software that enables you to access the machine's functions using a Web browser. For example, you can access the machine from your computer via the Remote UI to check the machine status, execute jobs, and specify various settings. You can also manage the machine from a computer connected to the network without having to operate the machine directly. You can access the Remote UI's portal page by entering the IP address of the machine into a Web browser.

#### Cautions Using the Remote UI:

Do not access other websites while the Remote UI is open in a Web browser. Also make sure to close the Web browser if you step away from your computer while changing settings with the Remote UI, or when you finish changing the settings.

## ▌**Using Private IP Addresses**

An IP address is a numeric code assigned to a device on a network. There are two types of IP addresses:

"**Global IP Addresses**", which are used for an Internet connection, and "**Private IP Addresses**", which are used for local networks such as on a company intranet. When an MFP is assigned a global IP address, it becomes accessible to anonymous users on the Internet. This raises the possibility of information leakage due to unauthorized access by third parties. On the other hand, access to an MFP with a private IP address is limited to authorized users on an internal network exclusively used by a company or other LAN (local area network).

In principle, when you use an MFP, assign a private IP address. The private IP address has to be in one of the following ranges. Check that your MFP has a private IP address.

#### **Private IP address range**

- $\cdot$  10.0.0.0 10.255.255.255
- 172.16.0.0 172.31.255.255
- $\cdot$  192.168.0.0 192.168.255.255

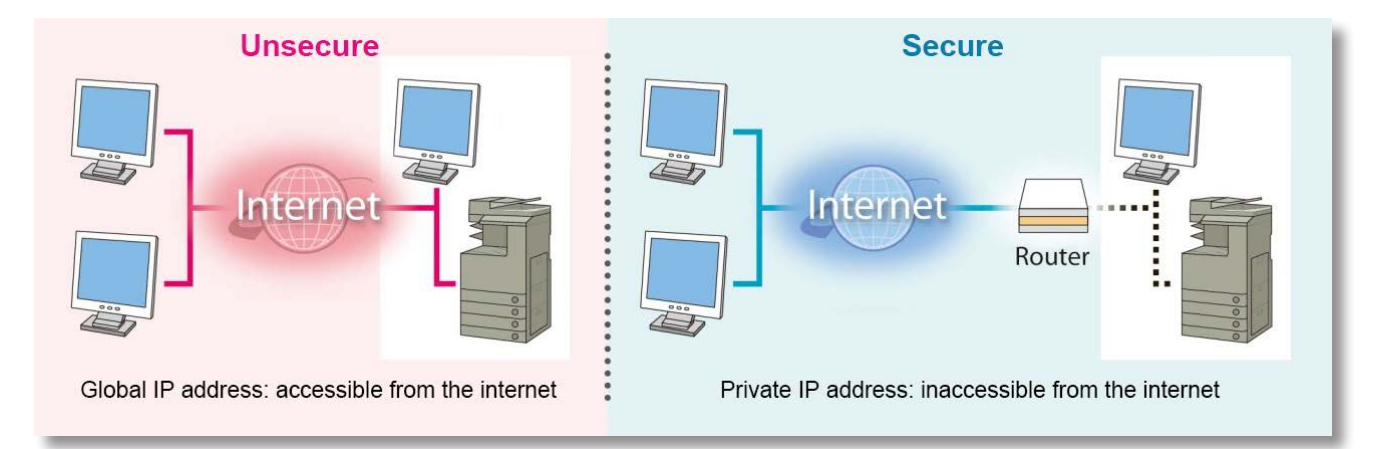

#### **NOTE**

Even if your MFP is assigned a global IP address, you can limit the risk of unauthorized access through such means as establishing a firewall to prevent access from an external network. Consult with a corporate network administrator when setting a global IP address for your MFP.

#### ■ **Example of Screen for Checking the IP Address**

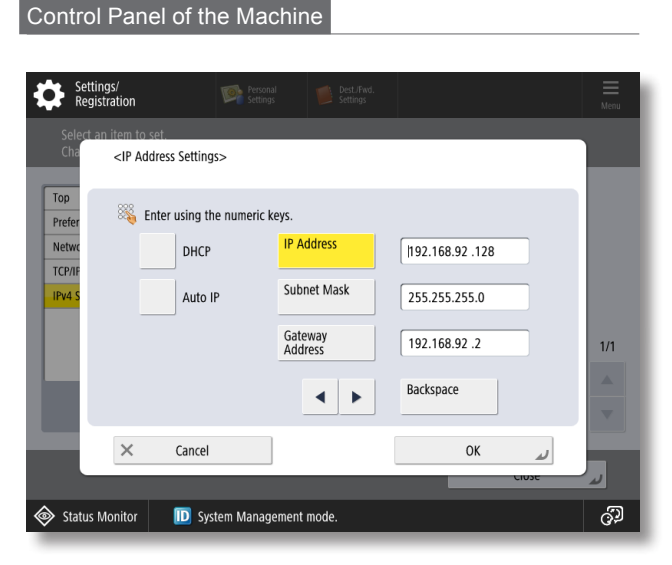

\* The screens may differ depending on the model of your machine.

## Control Panel of the Machine

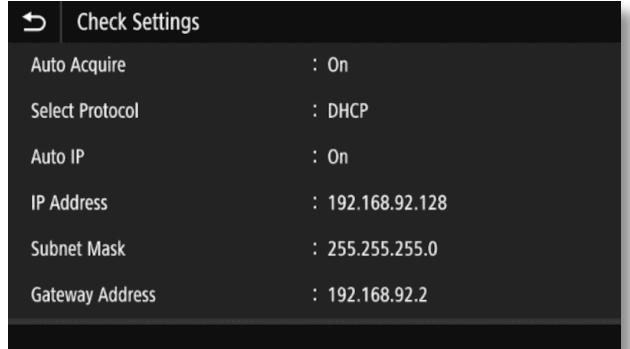

# **Restricting Communication with Firewalls**

A firewall is a system that prevents not only access by external networks, but also attacks on and intrusions to a local network. Firewalls can block potentially dangerous unauthorized access from external networks by restricting specified external IP addresses from accessing a network environment. IP addresses can also be filtered using functions employed in a Canon MFP.

## ■ **Example of Screen for Firewall Settings**

### Control Panel of the Machine

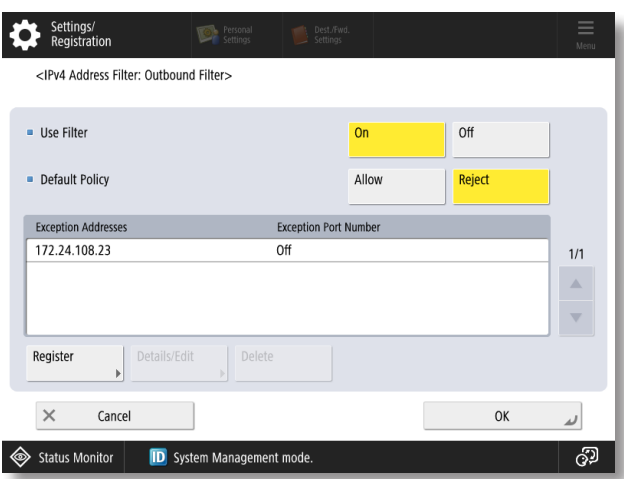

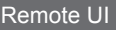

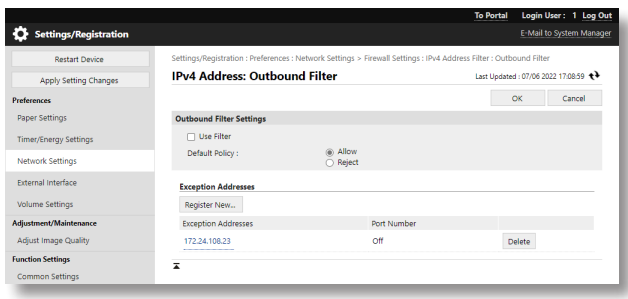

## ▌**Managing MFP Information with Passwords**

Even if your MFP is accessed by malicious third parties without authorization, the possibility of information leakage can drastically be reduced by password protection. You can protect various types of data on your MFP with a password. This section provides some examples of the functions and information that can be protected by passwords. However, you can also set a password on other functions and information. Set a password on them as necessary.

### ■ **Example of Screen for Password Input**

## Control Panel of the Machine

Password input screen for user login

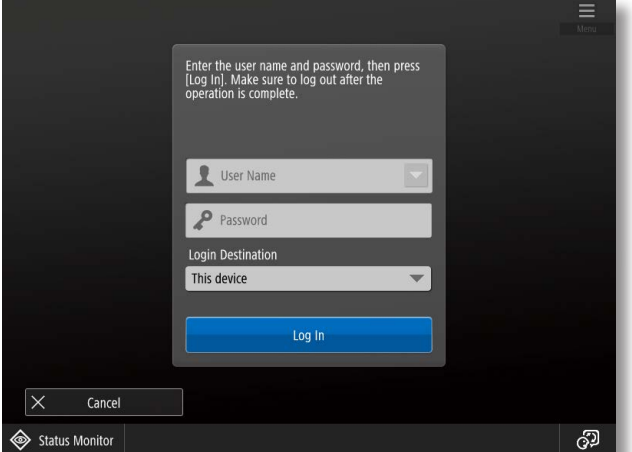

\* The screens may differ depending on the model of your machine.

### **NOTE**

Although MFPs are password-protected, it is essential to manage passwords for security measures. Take the following points into consideration when managing passwords:

- Make sure to change the default password.
- Avoid passwords that others can easily guess.
- Do not let others know your password.

\* You can set a password from the control panel of the machine or from the Remote UI.

### Control Panel of the Machine

Password input screen for the System Manager

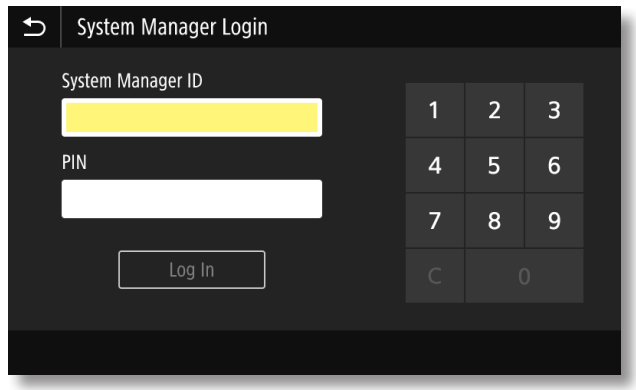

# **Limiting Usage of the Remote UI**

The Remote UI has a function that restricts usage of the Remote UI.

- Several settings, such as changing the default PIN for system manager settings, are required to use the Remote UI.
- Access to the Remote UI by general users can be restricted. A PIN or password is required for both the administrator and general users.

## ■ **Example of Screen for Enabling/Disabling the Remote UI**

## Control Panel of the Machine

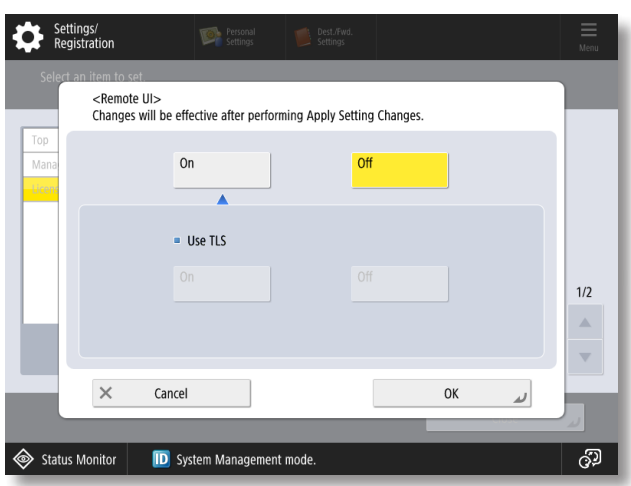

\* The screens may differ depending on the model of your machine.

### Control Panel of the Machine

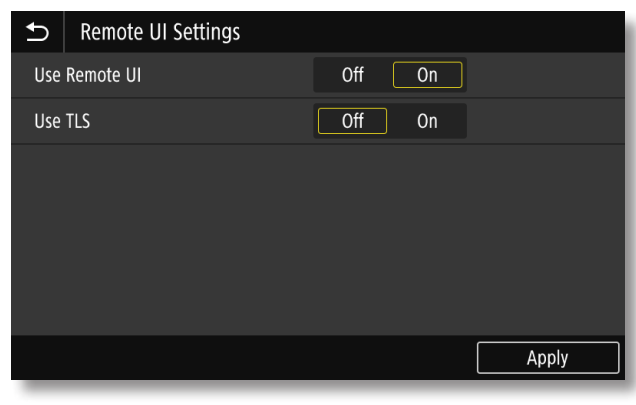

The login screen shown may differ from the screens below, depending on your machine or settings.

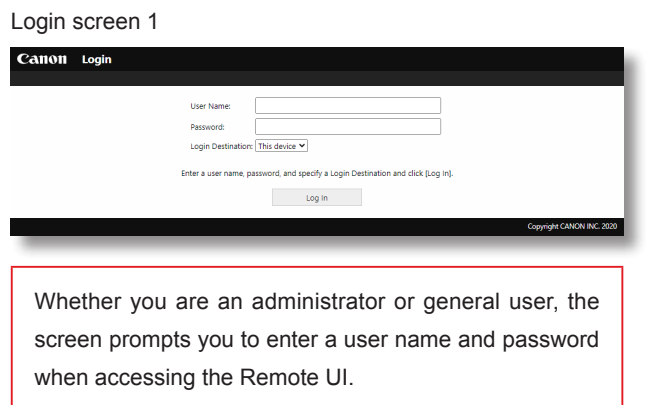

Login screen 2

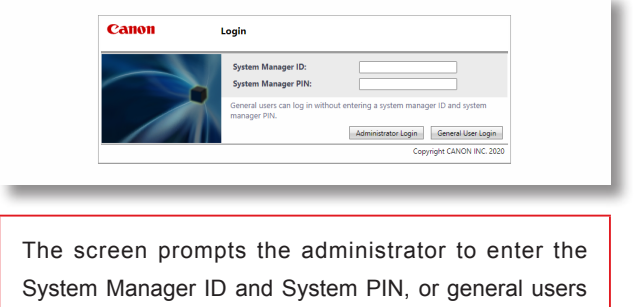

to enter their PIN when accessing the Remote UI.

Login screen 3

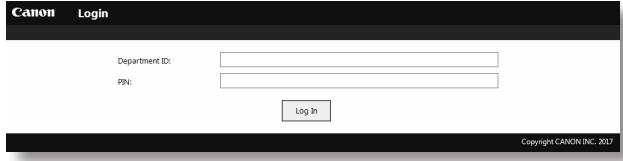

When Department ID Management is set, the screen prompts you to enter the Department ID/PIN when accessing the Remote UI.

#### Login screen 4

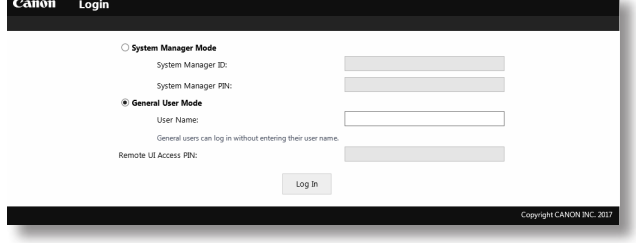

When Department ID Management is not set, the screen prompts the administrator to enter the System Manager ID and System PIN, or general users to enter their PIN when accessing the Remote UI.

# ▌**Setting SSL (TLS) Encrypted Communication**

By installing a server certificate to an MFP, you can ensure that communication with the MFP is safe and encrypted by SSL (TLS) when accessing the MFP via a Web browser. With SSL (TLS) communication, a common key that can only be used by the user and the MFP is generated using the server certificate and public key. This helps prevent unauthorized access via external networks.

## **The structure of SSL (TLS) communication (right-hand figure)**

- 1. When the user accesses the machine from their computer, the server certificate for SSL (TLS) is requested.
- 2. The certificate is sent to the user's computer from the machine.
- 3. The certificate received from the machine is verified on the user's computer.
- 4. The key is exchanged between the user's computer and the machine to establish a common key.
- 5. Now, the user's computer and the machine both possess the common key and can send/receive data using the common key.

## ■ **Example of Screen for SSL (TLS) Settings**

Control Panel of the Machine

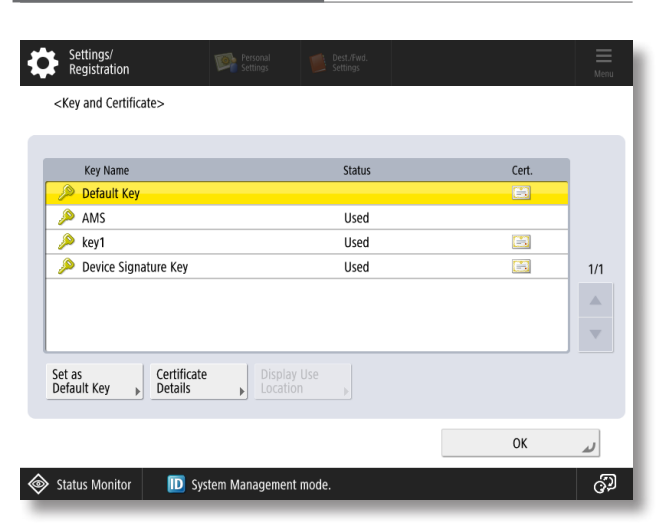

\* The screens may differ depending on the model of your machine.

### **NOTE**

It is recommended that [Communication Operational Policy] is enabled in the security policy settings in order to enhance security.

\* For information about [Communication Operational Policy], see the user manuals of your machine.

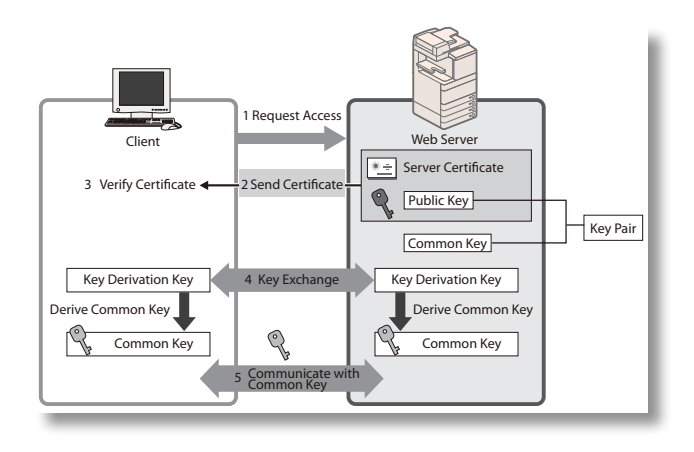

### Remote UI

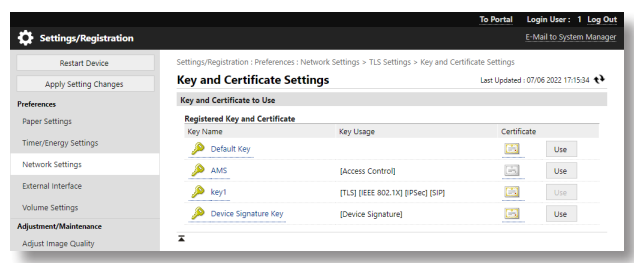

# ▌**Updating the Firmware**

The firmware is updated when functions are added or when problems with functions are fixed.

You can set the machine to periodically check for new firmware and automatically update the firmware.

## ■ **Example of Screen for Firmware Update Settings**

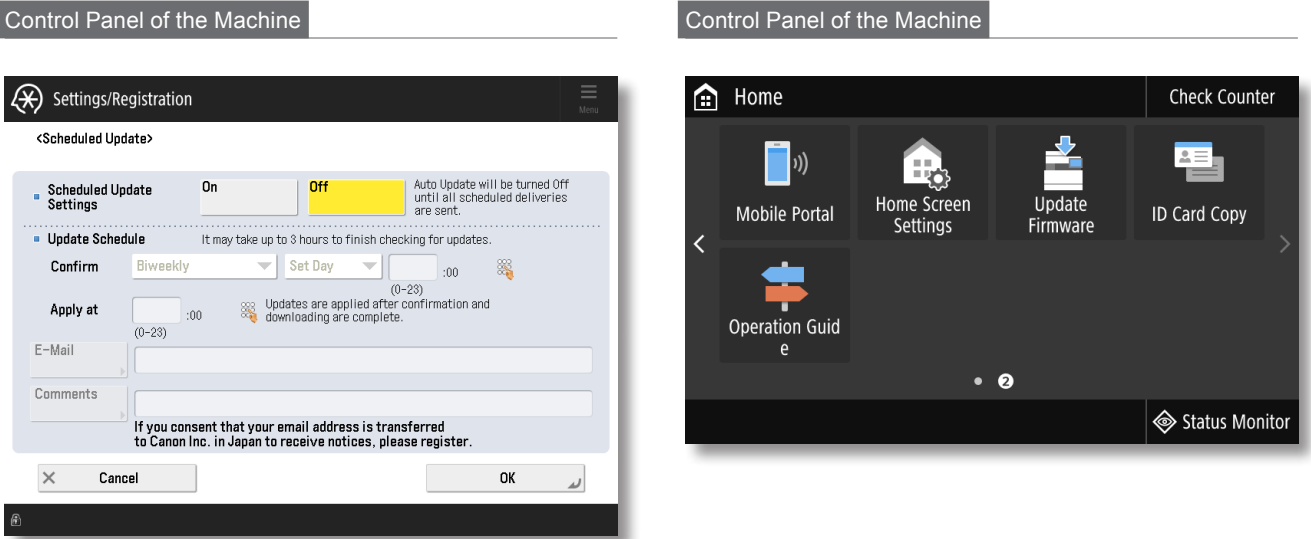

# ▌**Detecting Unauthorized Firmware Modifications**

In order to further enhance the safety of firmware, you can set an MFP to detect firmware modifications when the MFP starts and while the MFP is running.

## ■ **Example of Screen for Firmware Modification Detection Settings**

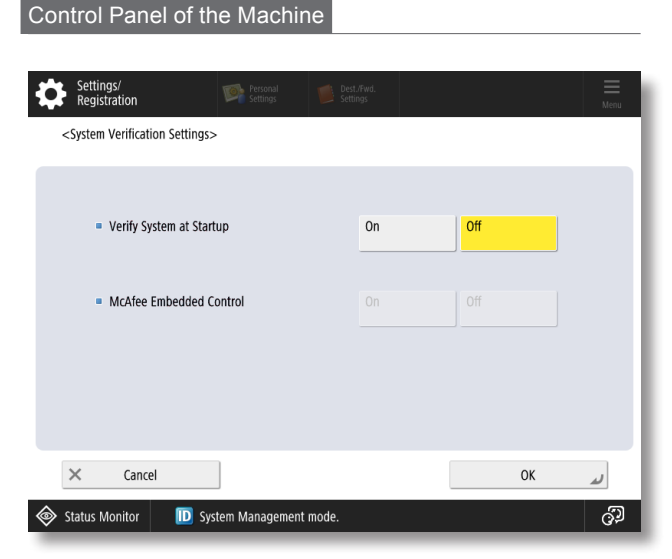

# ▌**Using the Audit Log**

You can use logs to check/analyze how the machine is used. Logs record information such as the operation date/time, user name, type of operation, type of function, and operation result.

#### **Log Type**

- User Authentication Log
- Job Log
- Transmission Log
- Advanced Box Save Log
- Mail Box Operation Log
- Mail Box Authentication Log
- Advanced Box Operation Log
- Machine Management Log
- Network Authentication Log
- Export/Import All Log
- Mail Box Backup Log
- Application/Software Management Screen Operation Log
- Security Policy Log
- Group Management Log
- System Maintenance Log
- Authenticated Print Log
- Setting Synchronization Log
- Log for Audit Log Management

#### **Log Retrieval Method**

- Automatic Exporting (Automatically Exporting to the Specified Folder of an SMB Server)
- Manual Exporting (Exporting from the Remote UI)
- Continuous Sending (Sending to a Syslog/SIEM Server)

## ■ **Example of Screen for Log Settings**

#### Remote UI

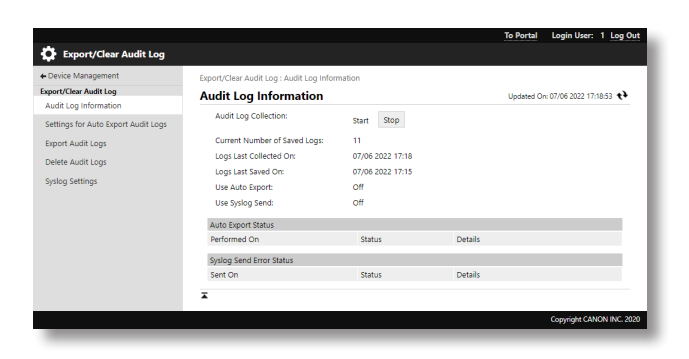

## ▌**Managing MFPs According to a Security Policy**

Security policies including a basic policy and security measure standards for information security are defined by several organizations. Information devices, such as computers and MFPs, are expected to be operated under these policies.

The machine enables the comprehensive management of multiple settings regarding a security policy, and setting changes can be limited to people in charge of information security.

#### **Security Policy Settings**

[Interface]

- Wireless Connection Policy Prohibits wireless connections to prevent unspecified large amounts of access.
- USB Policy Prohibits USB connections to prevent unauthorized connections and the retrieval of data.

#### [Authentication]

- Authentication Operational Policy Ensures user authentication to avoid unauthorized operations by unregistered users.
- Password Operational Policy Strictly limits the password operation method.
- Password Settings Policy

Makes passwords used for user authentication difficult to be guessed by third parties by setting a required level of complexity and an expiration period.

• Lockout Policy

Prevents uses from logging in for a certain period of time when the login operation fails a certain number of consecutive times due to an incorrect password.

#### [Key/Certificate]

Protects important data by preventing weak encryption from being used and encrypting user passwords and keys inside specified hardware.

### ■ **Example of Screen for Security Policy Settings**

#### Remote UI

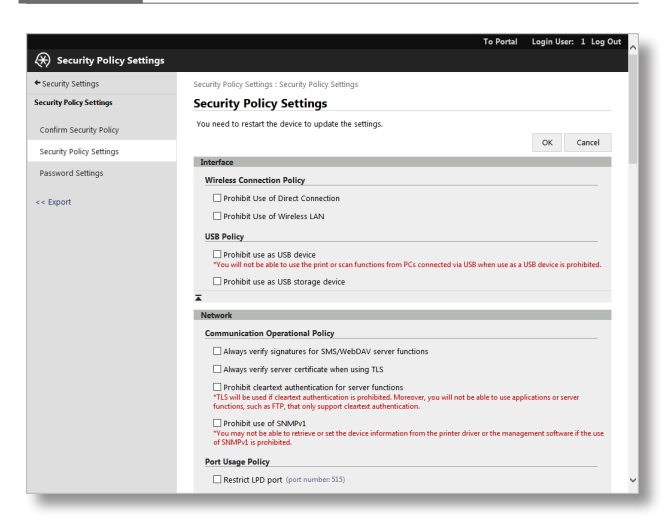

\* The screens may differ depending on the model of your machine.

#### [Network]

• Communication Operational Policy

Enables more secure communication by requiring signatures and certificates to be verified.

• Port Usage Policy Prevents external infiltration by closing unused ports.

#### [Log]

Enables periodic auditing by requiring logs to be recorded.

#### [Job]

- Printing Policy
	- Prevents information leaks due to printing.
- Sending/Receiving Policy

Restricts destination operations when sending and the method for processing received data.

### [Storage]

Prevents information leaks by deleting unnecessary data on the hard disk.

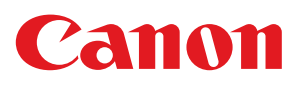